DataMAX Software Group, Inc. El Dorado Hills, CA 95762 USA

## Oracle SCM Cloud Suite Order Management (OM) Sales Order Inquiry by Line

This application is used to inquire the sales order line details.

Workflow Documentation 2022

RFgen provides its customers Oracle-validated, ready-to-use suites of SCM Cloud applications. This document describes the business workflow used in this application.

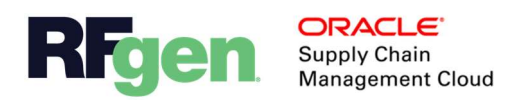

## Oracle SCM Cloud OM – Sales Order Inquiry Workflow

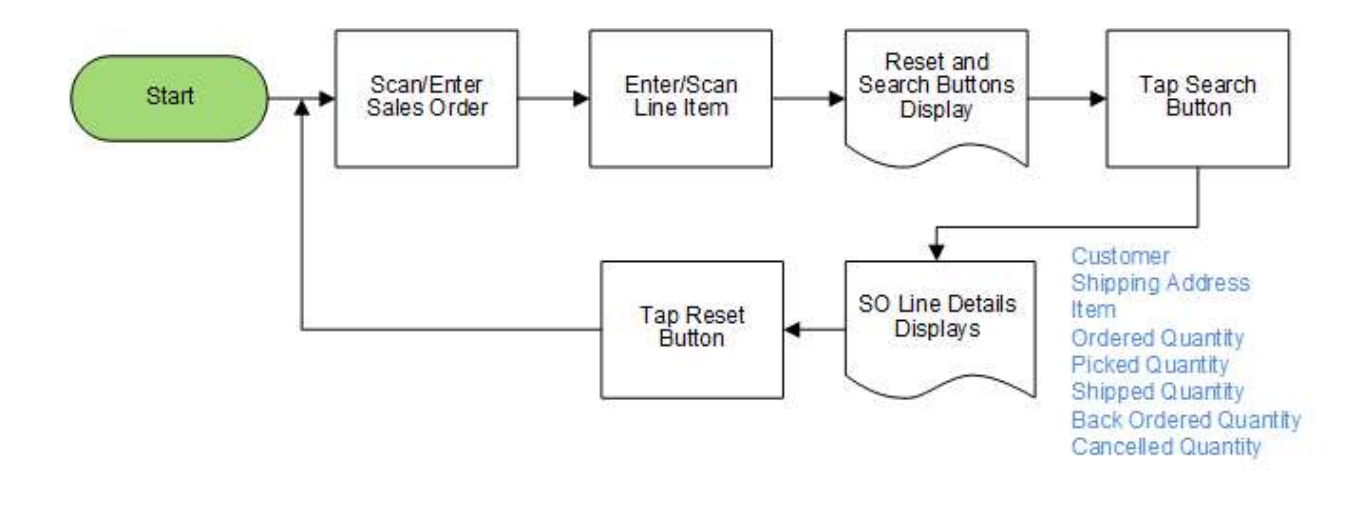

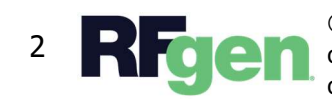

© 2022 RFgen Software. A division of DataMAX Software Group, Inc. All Rights Reserved. All other product, brand, and company name and logos are trademarks or registered trademarks of their respective owners.

## OM – SO Inquiry by Line

This application is used to inquire the sales order line details.

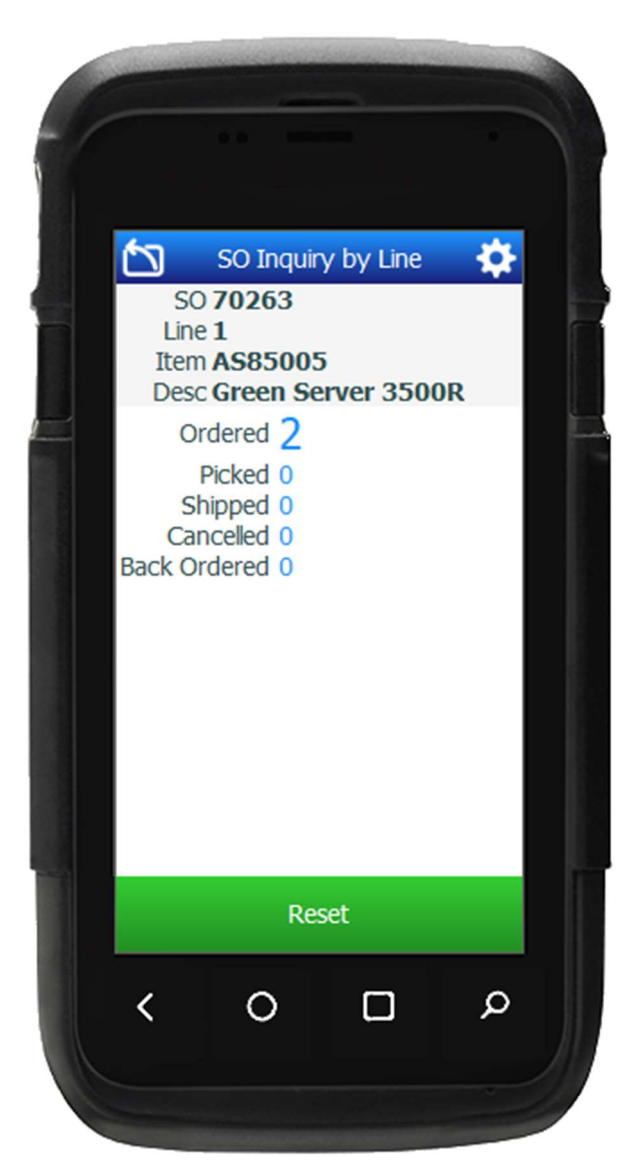

## Workflow Description

First the user scans, enters or searches the Sales Order.

Next, the user scans, enters or searches the line number against the sales order.

The Reset and Search buttons display.

Next, the user taps the **Search** button, and the details for the Sales Order displays:

Customer Shipping Address Item Ordered Quantity Picked Quantity Shipped Quantity Back Ordered Quantity Cancelled Quantity

The user taps the **Reset** button to reset the form, and the cursor goes back to the sales order field.

The arrow in the upper left corner takes the user to the menu.

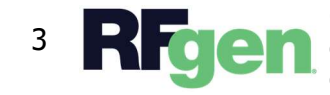

© 2022 RFgen Software. A division of DataMAX Software Group, Inc. All Rights Reserved. All other product, brand, and company name and logos are trademarks or registered trademarks of their respective owners.